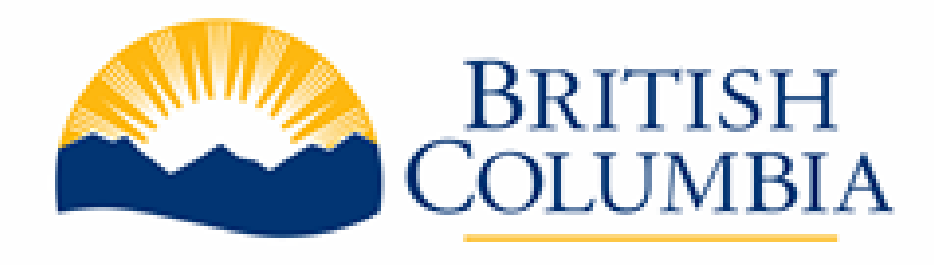

# BC Bid – Invitation to Tender (ITT) Supplier Information Session

September 27 & 29, 2022

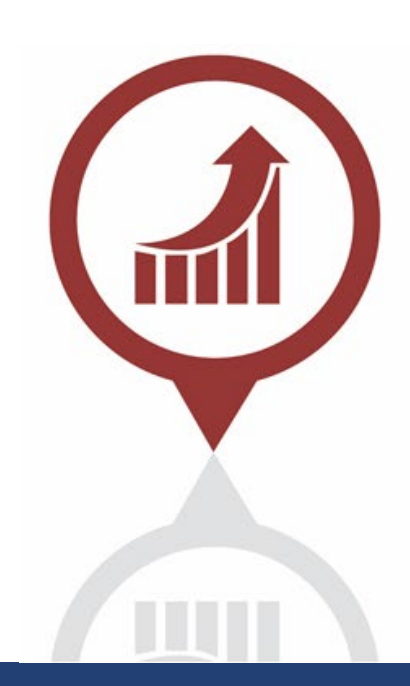

Ministry of Citizens' Services

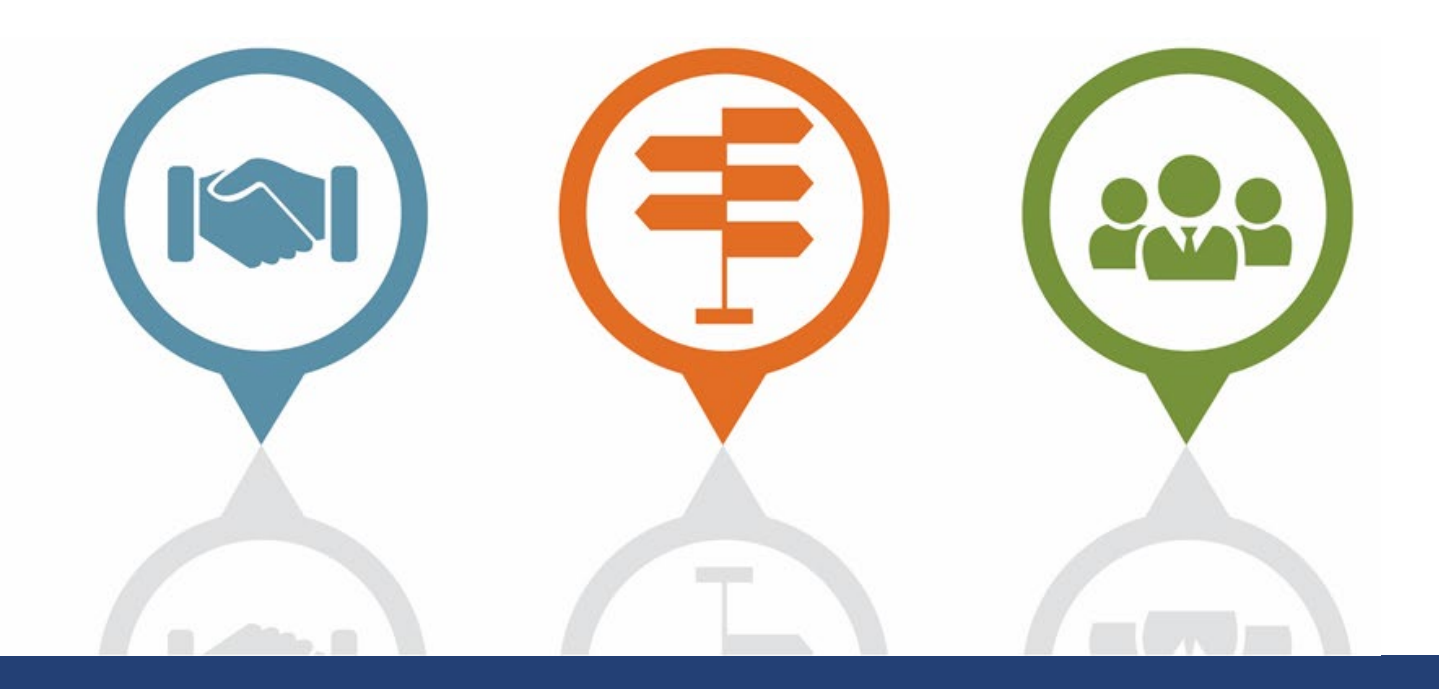

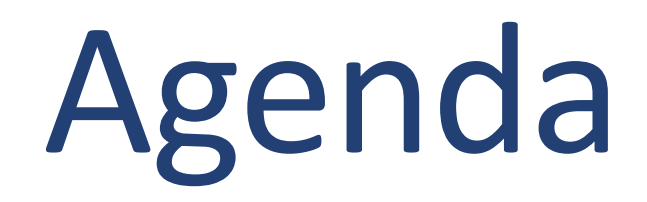

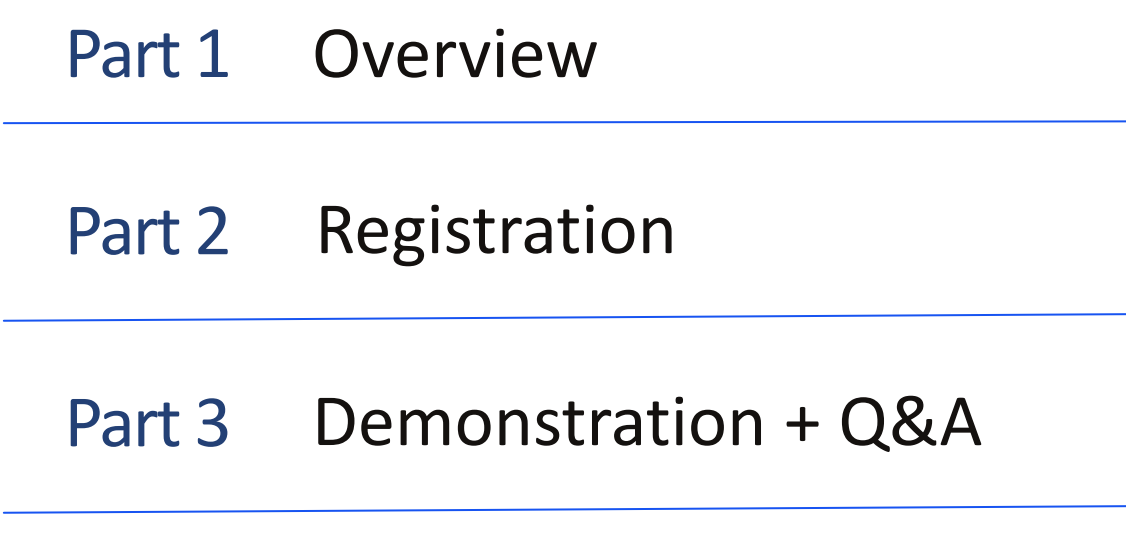

- Part 4 Orientation to learning resources
- Questions and answers Part 5

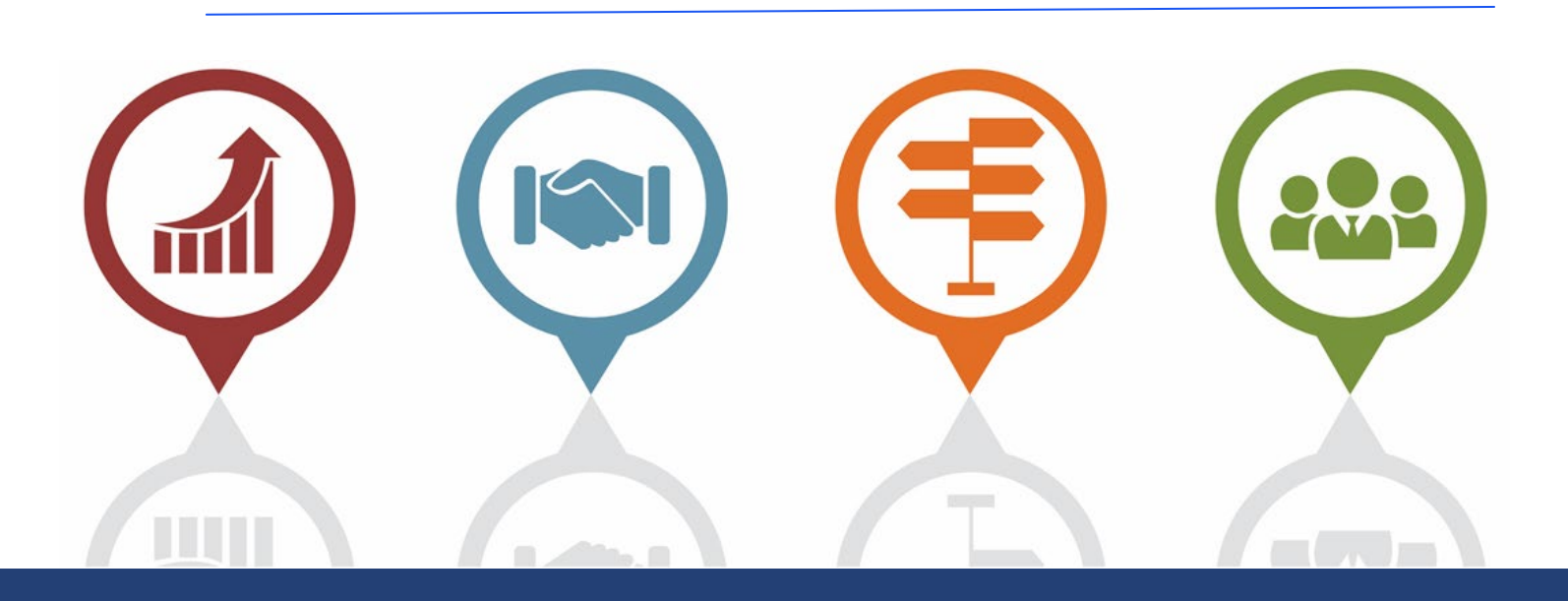

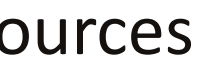

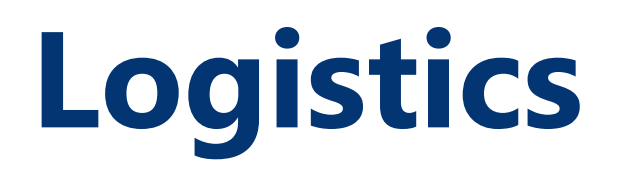

- Please hold questions for the question periods.
- Microphones will be muted, except for question periods.
- Extensive Supplier Guides will be available to address questions.

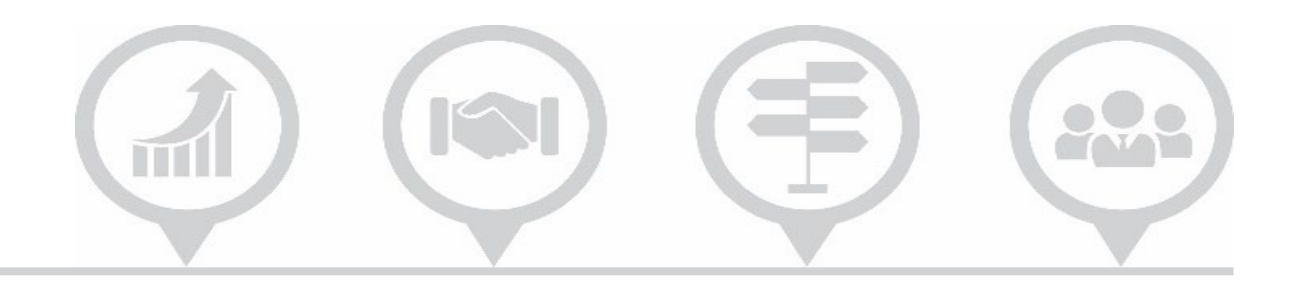

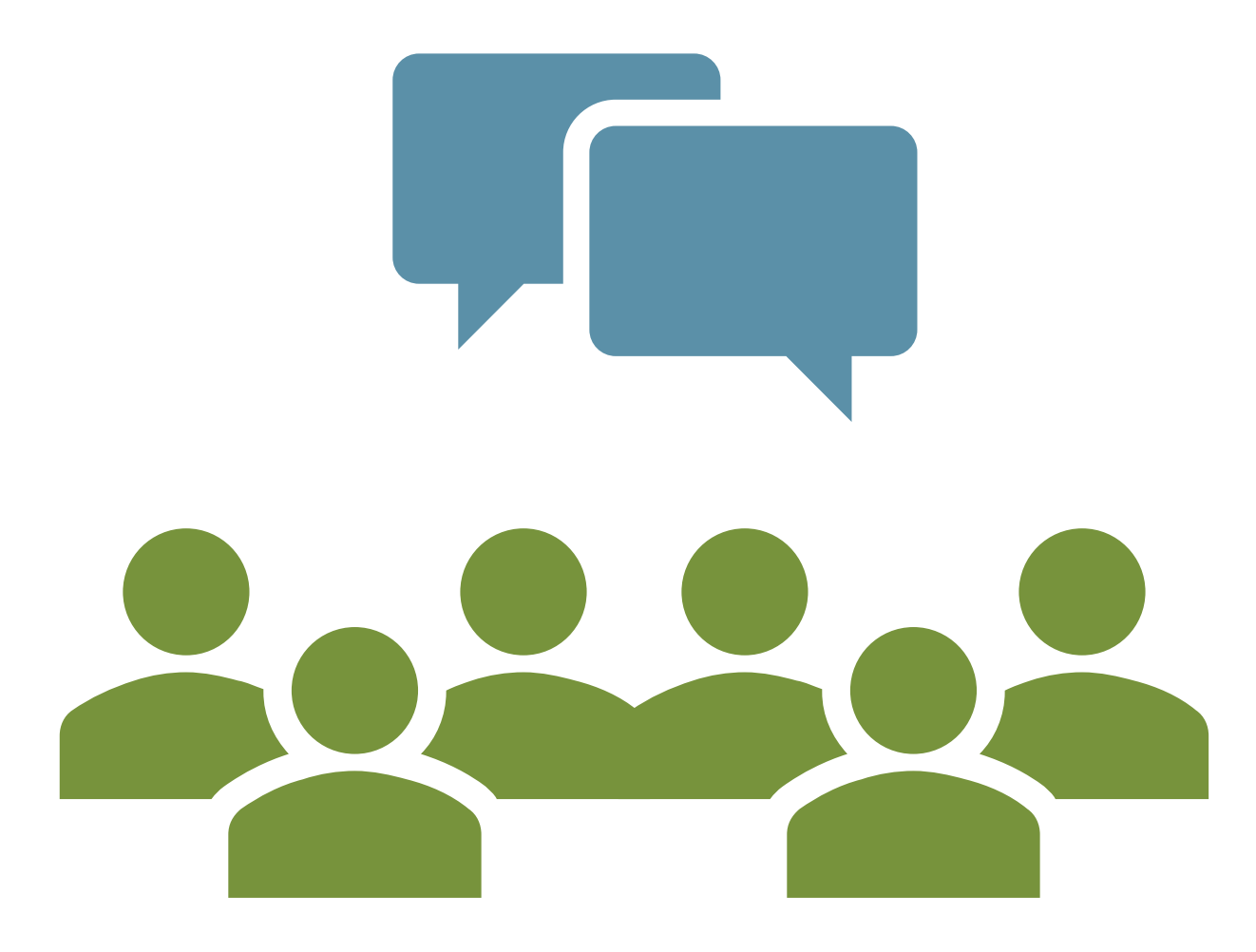

## **For a Better Viewing Experience**

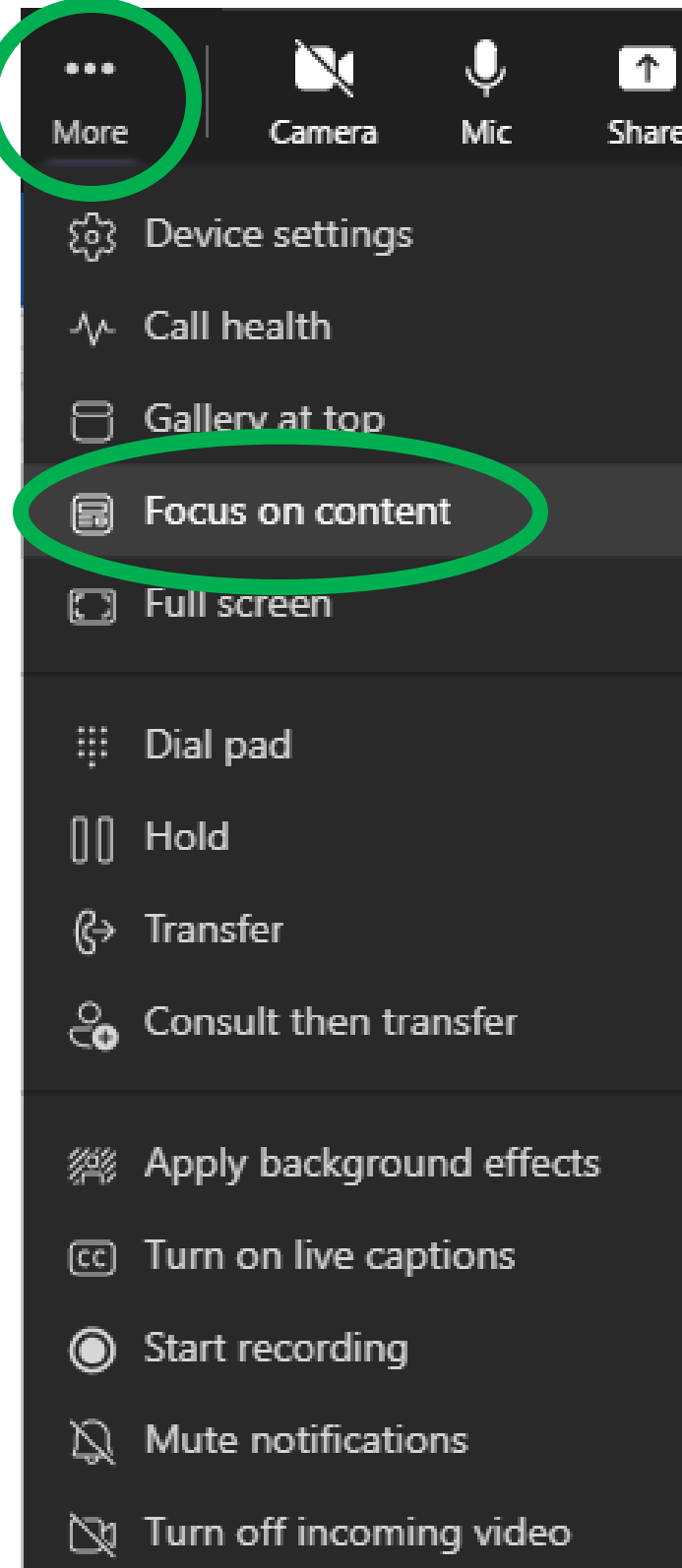

### 毛) 228 S  $\mathbb{H}$

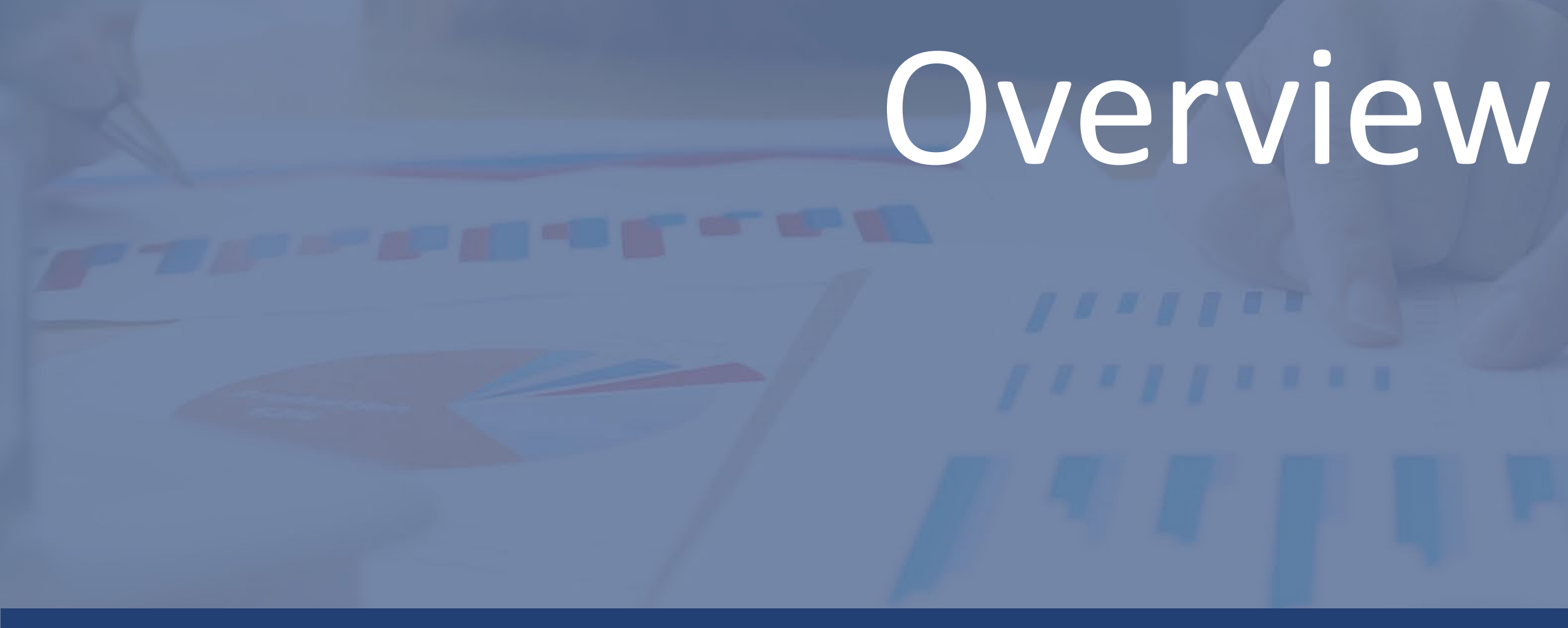

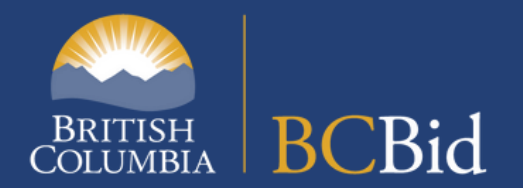

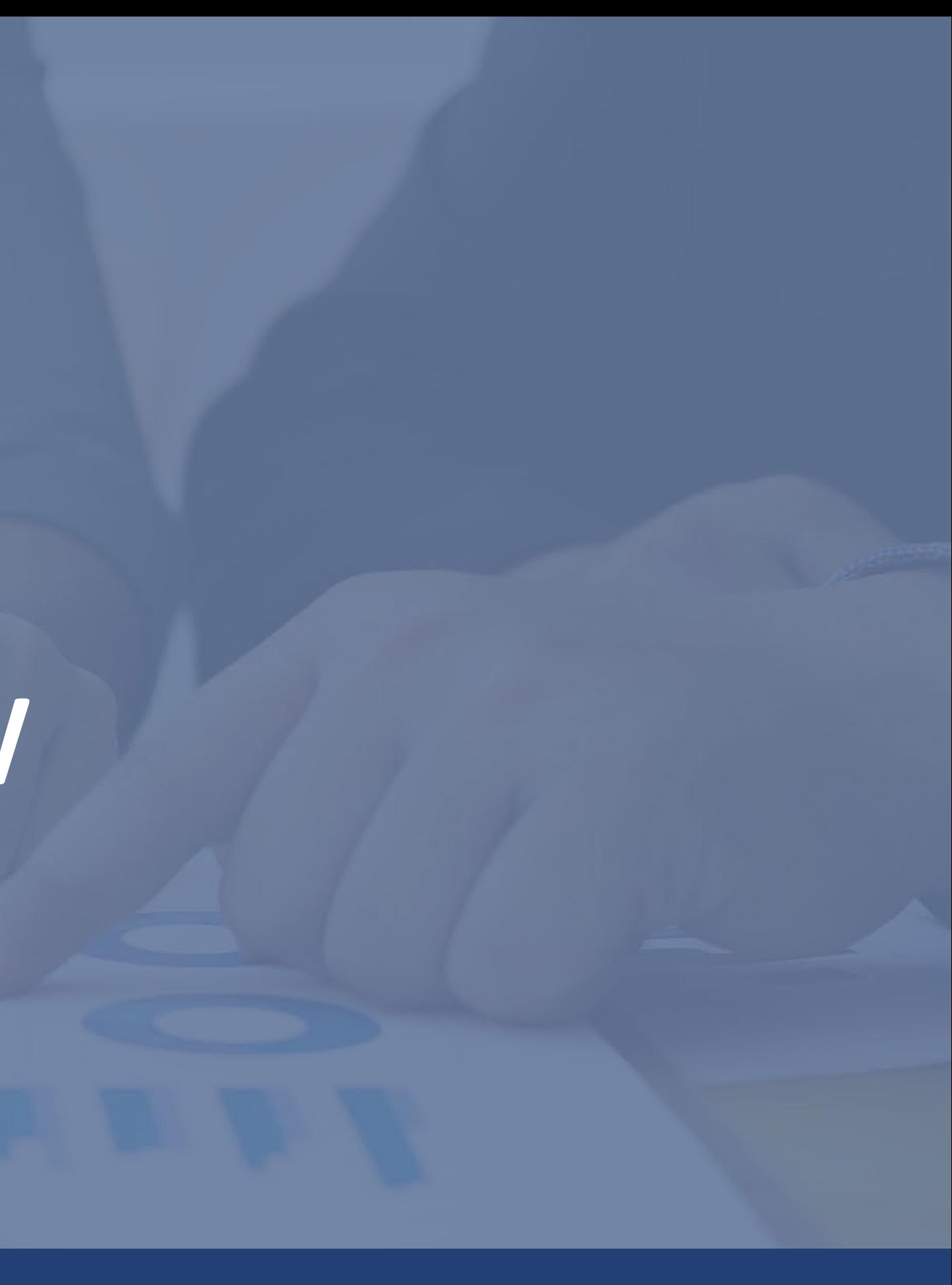

## **Designed With Suppliers in Mind**

## **A modernized experience:**

- Personalized dashboards to manage your procurement opportunities
- Subscription Notifications and e-Bidding
- Communicate with buyers within the application
- View select opportunities on other bid sites
- Global standard United Nations Standard Products and Services Code (UNSPSC)

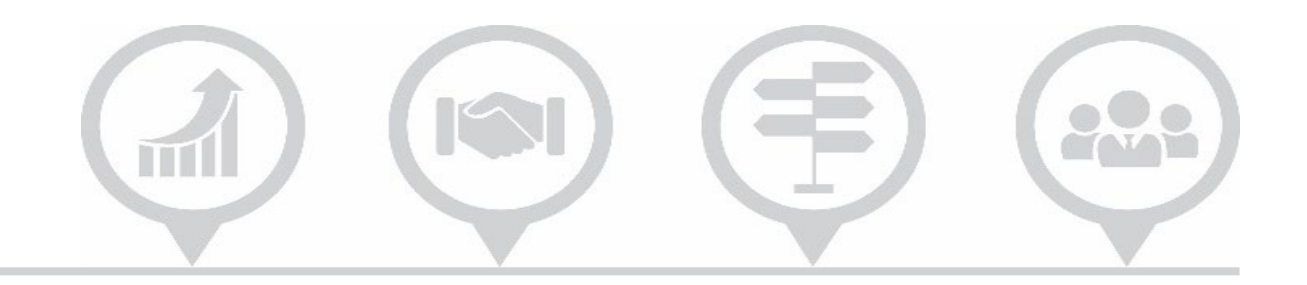

In the new BC Bid, ITT suppliers:

- Have the option to enter responses directly into the application using an Integrated Response Form
- Enter pricing directly into the application using the integrated Pricing Grid
- Suppliers may notice slight differences in ITT postings from different buyers.
- **Note:** In some situations the suppliers would download and complete documents for the online or hardcopy ITT submission

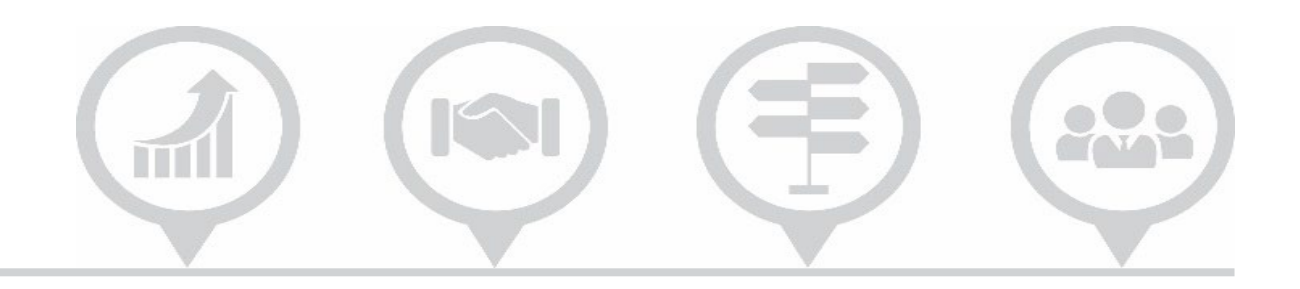

## **Responding to Invitation to Tender**

# Registration

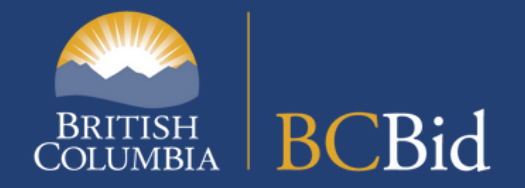

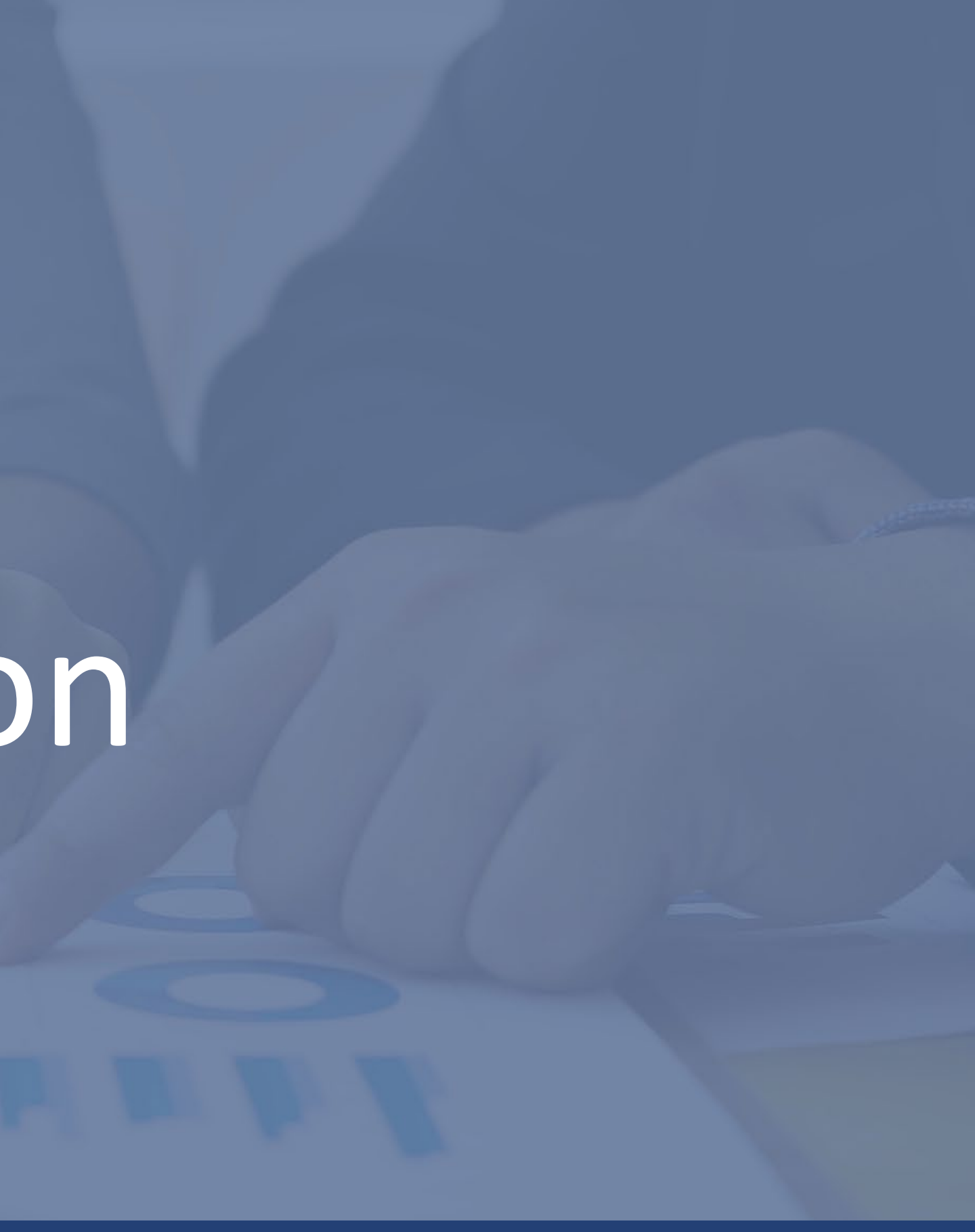

**The full registration checklist can be found on the [BC Bid for Suppliers](https://www2.gov.bc.ca/gov/content?id=31599B63C3E14047BC07DBE33FA45F9B) page.**

- □ Assign a Supplier Admin
- Locate and record subscription expiry details
- □ Update business processes
- $\square$  Save important records

- □ Register for a **Business BCeID** Access application learning
	-
- □ Create a new BC Bid account

resources

## **Registration checklist**

[https://www2.gov.bc.ca/gov/content/bc-procurement-resources/bc-bid/get-started-with-the-new-bc-bid/bc-bid-for](https://www2.gov.bc.ca/gov/content?id=31599B63C3E14047BC07DBE33FA45F9B)suppliers

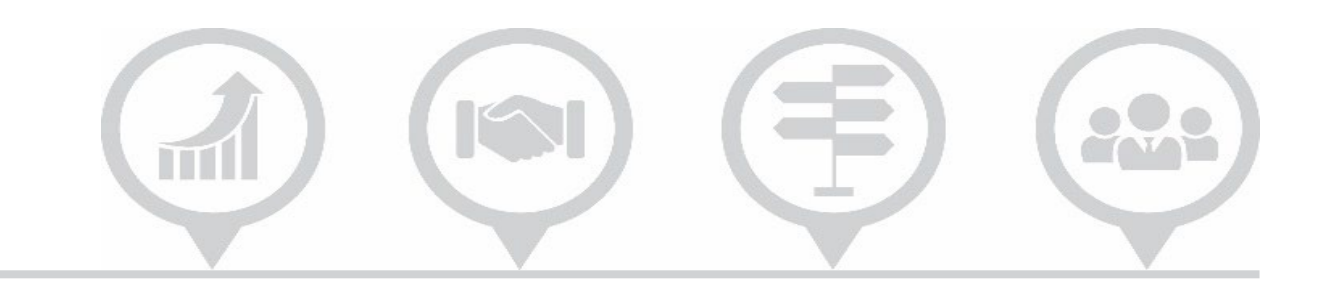

**Note:** Before you request your Business BCeID, you must ensure your business address is up to date with either BC Registries or your local registry - and that the same address is used in your Business BCeID request.

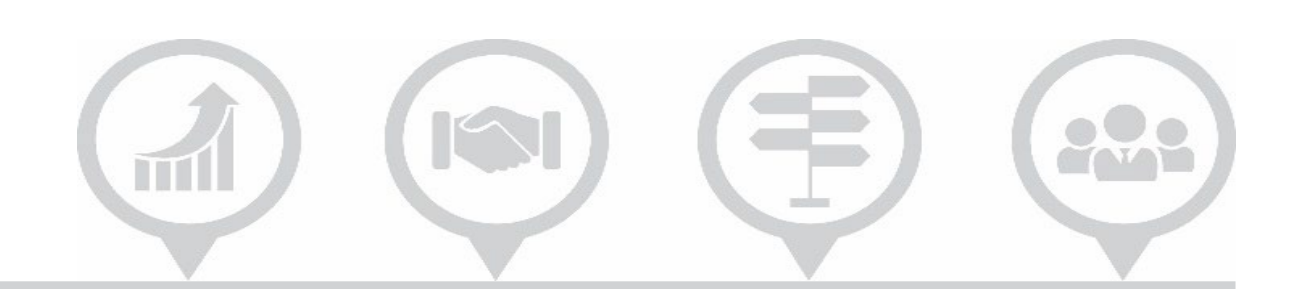

## **Why do I need a Business BCeID?**

- $\checkmark$  Better Security for your information and ID
- $\checkmark$  Adheres to B.C. government privacy policies
- $\checkmark$  Use one credential for many other government services

## **Supplier access options**

## **No Registration "Public" view**

- **Does not require a Business BCeID**
- **Allows**
	- **Explore Opportunities**
	- **Explore and download** Opportunity details
	- **Explore Contract Awards**
	- **Explore Unverified Bid** Results
	- **•** Download opportunities
	- Respond to available opportunities outside BC Bid
	- **View publicly posted** information

## **Registration No charge**

- **Requires a Business BCeID**
- Does not require a Subscription
- **Allows**
	- **Edit your Supplier information,** manage Contacts, add Certificates and Qualifications
	- Send messages to Official Contacts in the application
	- **Receive emailed updates on** changes to your Opportunities (Amendments)
	- Can join a Planholder List on a Ministry of Transportation ITT, which will give you access to the electronic tender documents.

## 228  $\mathbb{H}$

## **Subscriptions Fee**

- **Requires Registration plus annual Subscription(s):**
- **Allows**
	- **e-Bidding** (\$150/year)
		- Digitally sign submissions and send submissions through the application
		- Edit, copy, and withdraw submissions
	- **Notifications** (\$100/year)
		- Identify a list of commodity codes of interest
		- Will be notified when an Opportunity is posted tagged with Supplier's commodity codes of interest
		- Manage notifications per Contact

## **Locate your current details**

- 1. Logon to Legacy [BC Bid](https://www.bcbid.gov.bc.ca/open.dll/welcome?language=En)
- 2. Select **My Profile**
- 3. Select **e-Services Information** to check your subscription expiration dates
- 4. Record your subscription dates and save for registration process
- 5. To avoid delays with your subscription transfer, we recommend that the first and last name of the user in the new BC bid application matches the name of the user Legacy BC Bid.

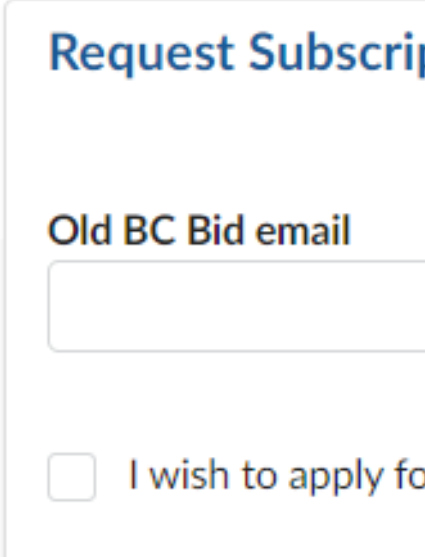

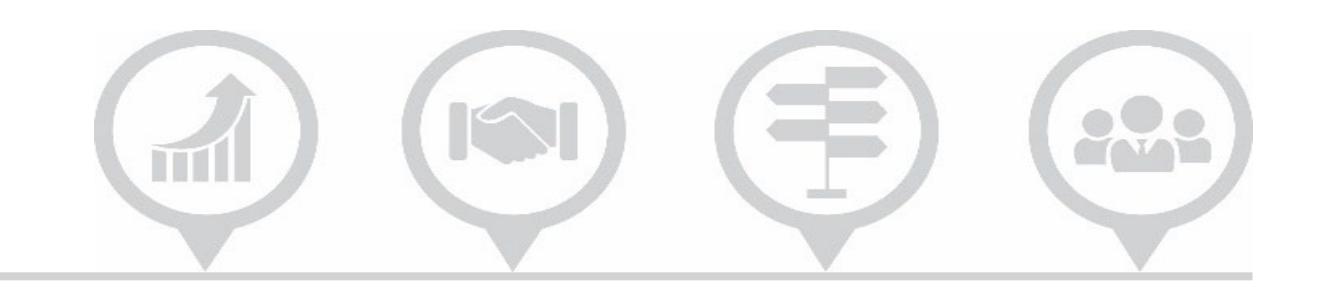

## **Transfer into new BC Bid Account**

### ption Transfer from old BC Bid

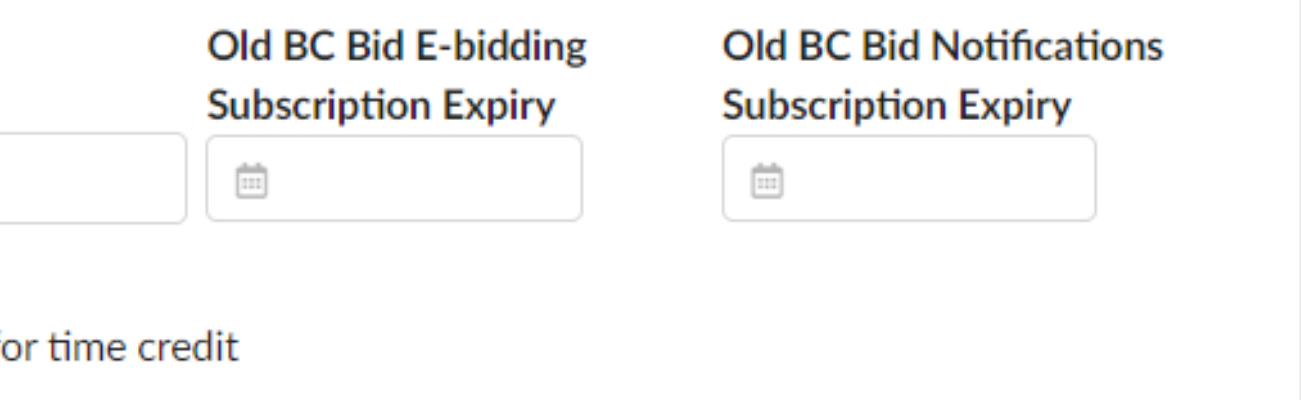

## **Transferring subscriptions**

## **Between Oct 3 and Nov 30, you will see ministry ITT postings in either the legacy BC Bid or the new BC Bid.**

- After your e-Bidding subscription transfer is complete, you can e-Bid in both BC Bid platforms.
- Subscriptions from the new BC Bid can also be transferred to the legacy BC Bid.
- You must transfer your active subscriptions from the Legacy BC Bid before the platform retires on Dec 16.

■ The BC Bid Help Desk requires sufficient time to process registrations and transfer requests.

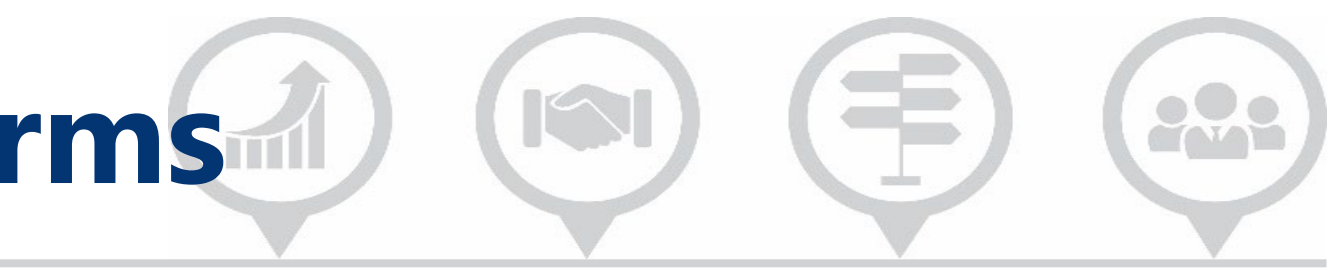

Register and transfer your subscriptions now!

## **Manage subscriptions across platforms**

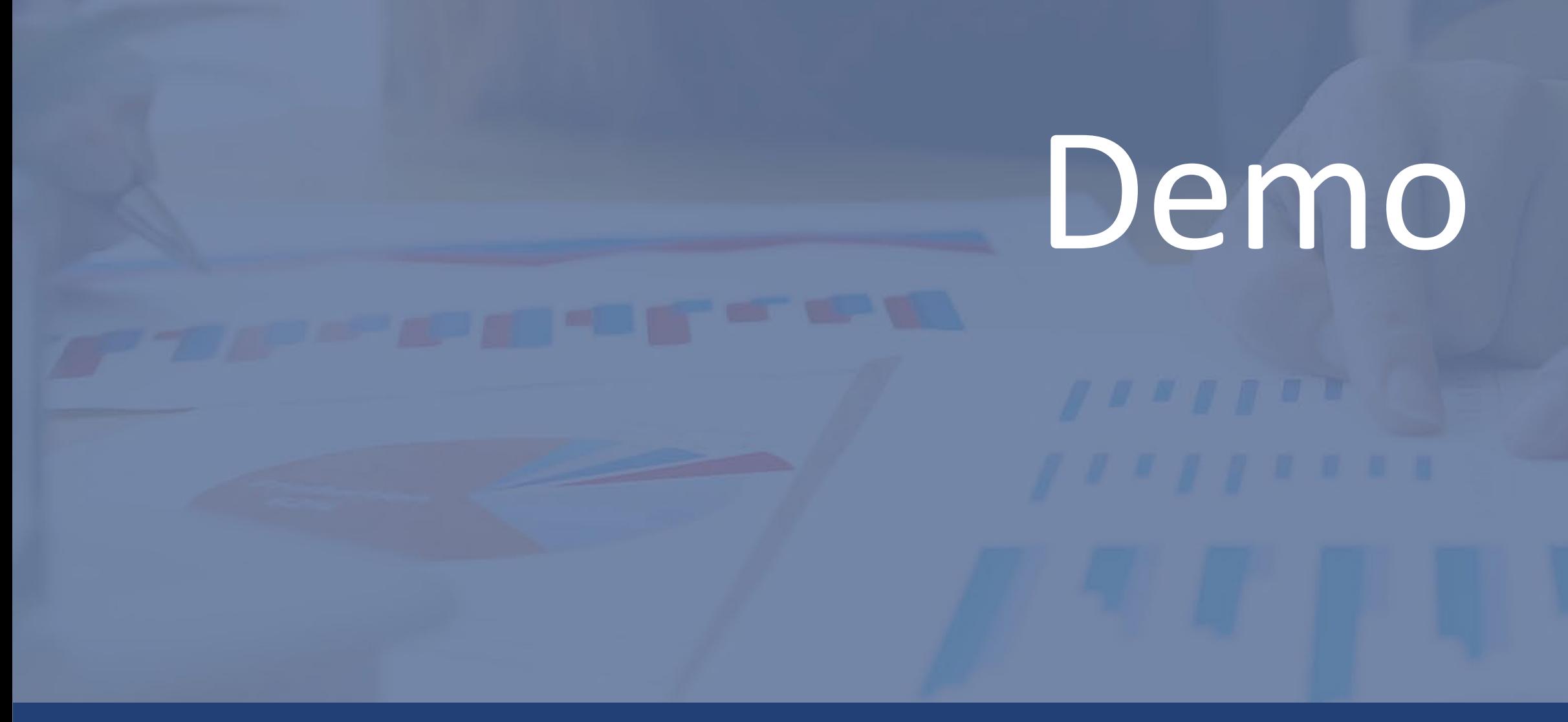

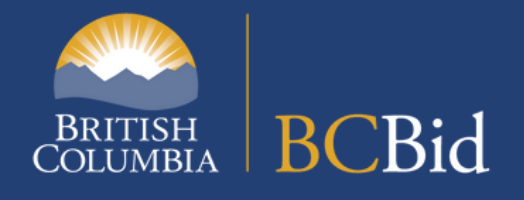

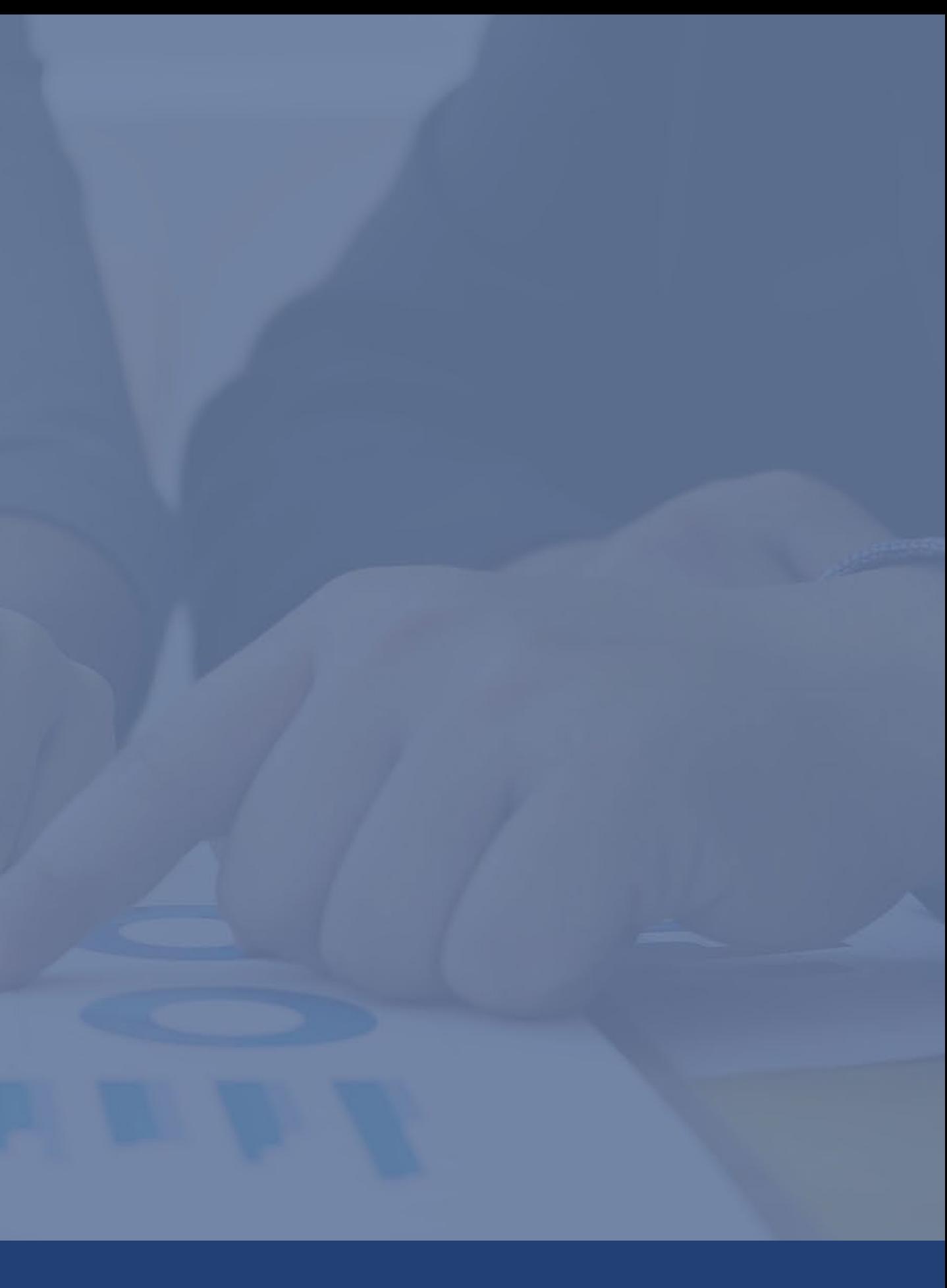

## **BC Bid Public Portal**

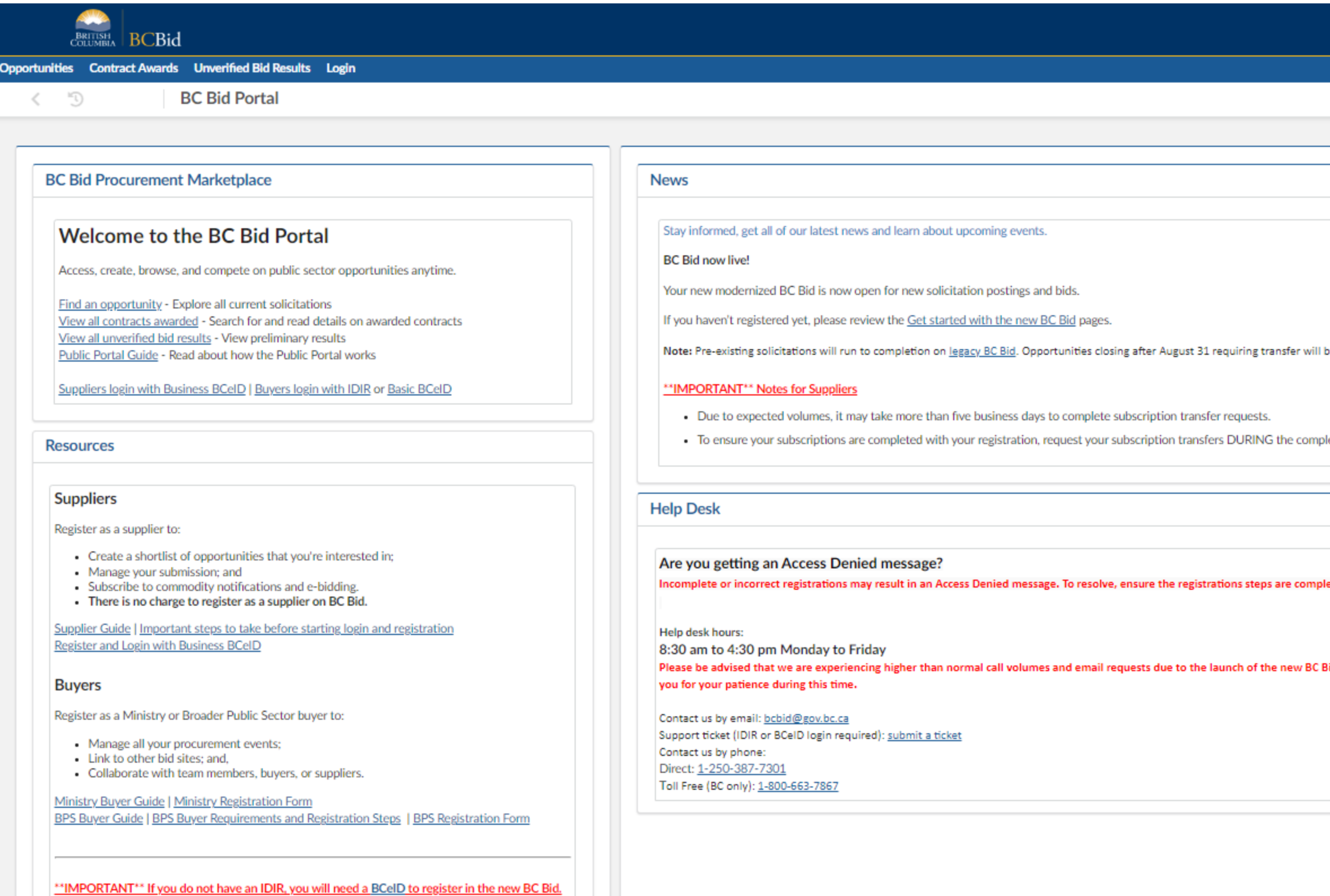

Suppliers will need a Business BCeID

Broader public sector buyers will need a Basic BCeID

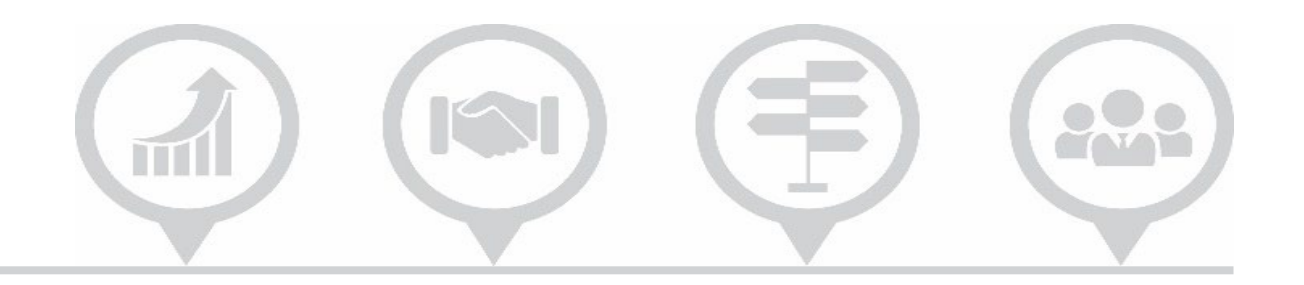

Adjust Contrast

be done manually. See the Active Procurement Transfer Guide for details.

lete account registration process. See the Supplier Guide for additional details.

leted as outlined in the Supplier Guide, Ministry Buyer Guide or BPS Buyer Guide.

Bid application, and we may be delayed in responding to your inquiry. We are responding to all calls and emails in the order received. We thank

# **Questions?**

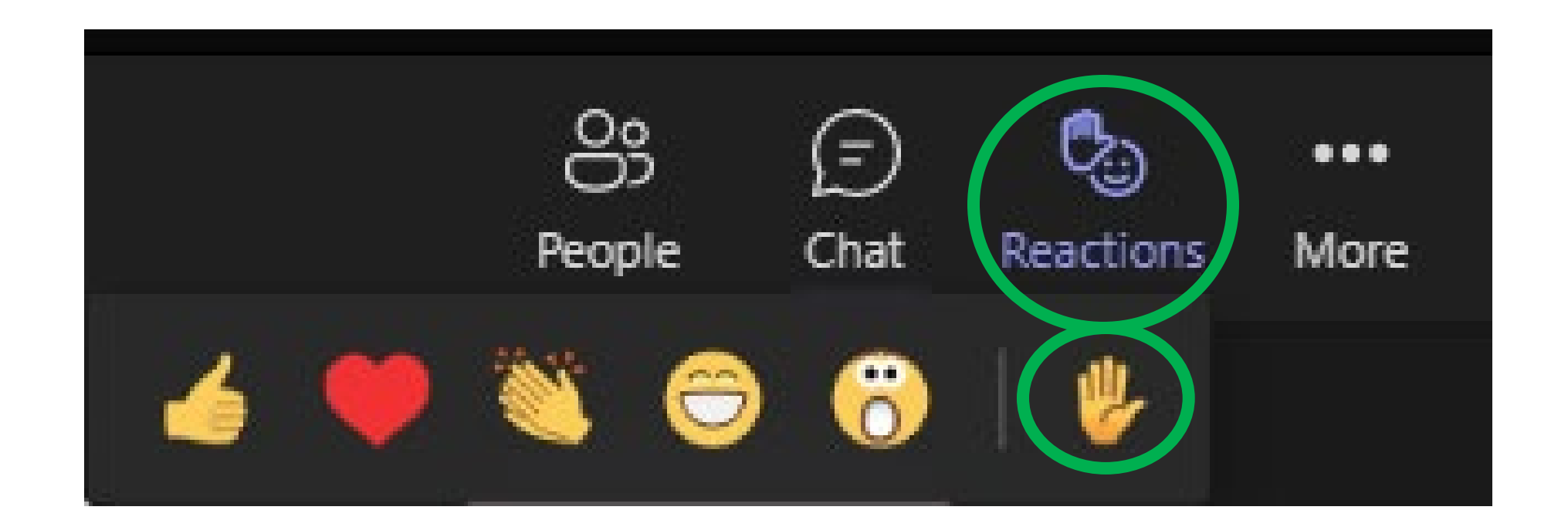

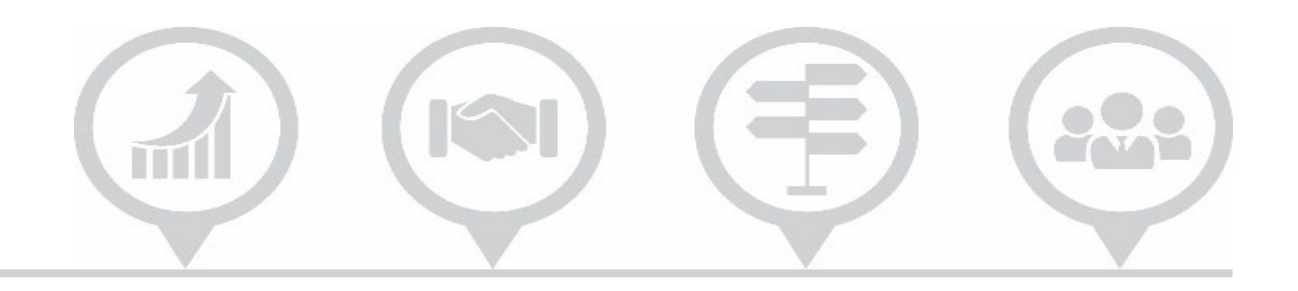

# **Break time!**

 $555$ 

## **Session will resume in 10 minutes**

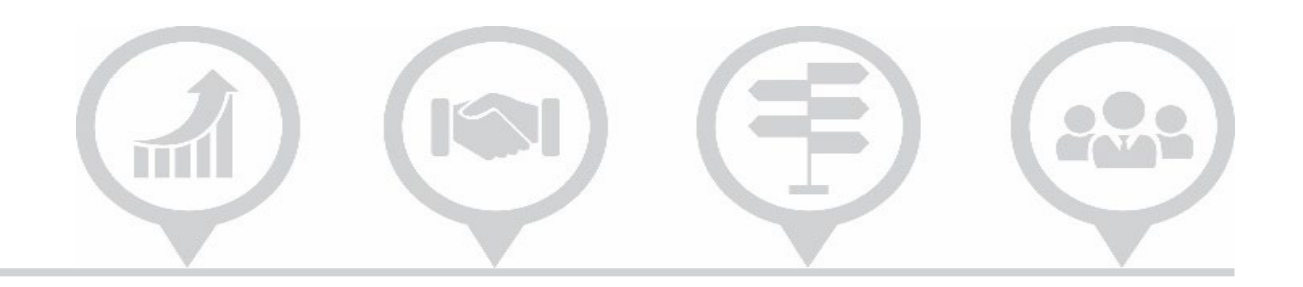

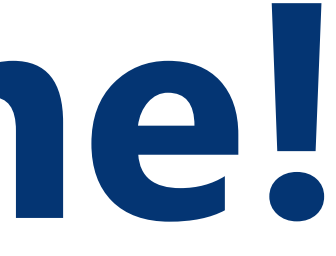

17

# Learning Resources

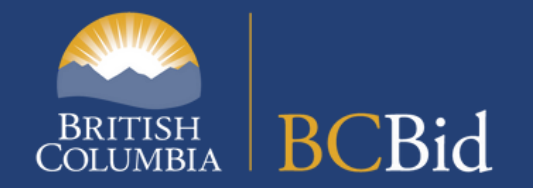

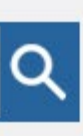

 $\checkmark$ 

×.

 $\checkmark$ 

 $\checkmark$ 

 $\checkmark$ 

×.

 $\overline{\phantom{0}}$ 

 $\checkmark$ 

 $\checkmark$ 

## **BC Bid user guides**

## BRITISH<br>COLUMBIA Home > BC Procurement Resources > BC Bid > BC Bid user quides > » BC Bid public portal guide » BC Bid ministry buyer guide » BC Bid BPS buyer guide ▶ BC Bid timber auction buyer

- quide \* BC Bid supplier guide
- General interface
- Prepare & register
- Supplier dashboard
- Account management
- **Explore opportunities**
- Step 1 Opportunity overview
- Step 2 Questions for buyer
- Step 3a Start submission
- Step 3b Start submission  $-$  ITQ, TA, and ITT
- Step 4 Amendments and addenda
- Step 5 Creating alternate or replacement submissions
- Additional info
- ▶ BC Bid timber auction supplier guide
- ▶ BC Bid general resources

## **BC Bid supplier guide**

Welcome to the Supplier Guide.

Search within the Supplier Guide

Enter a keyword or phrase to search

Throughout this and other BC Bid Guides, short video clips are available to demonstrate key functions.

Expand All | Collapse All

**General interface** 

Prepare & register

Supplier dashboard

**Account management** 

**Explore sourcing** 

**Step 1 - Opportunity overview** 

**Step 2 - Questions for buyer** 

Step 3a - Start your submission

Step 3b - Start your submission - Invitation to Quote, Timber **Auction and Invitation to Tender Only** 

## 200 ĬΠ

Q

 $\equiv$ Menu

### **Useful links**

- \*NEW\* Supplier ITT Info Sessions
- NEW BC Bid Public Portal
- Supplier videos (list)
- Get started with the new BC **Bid**
- Commodity codes (in General resources)

### **Resources**

- Registration (PDF, 2.3 MB)
- Account management (PDF, 4.8 MB)
- Responding to an opportunity (PDF, 7.2 MB)
- QRG Registration and account management (PDF, 71 KB)
- QRG Responding to an opportunity (PDF, 75 KB)
- Supplier info session presentation (PDF, 919 KB)
- Supplier info session video (YouTube)

## **Procurement Opportunity Official Contact**

- See the official contact email address posted in the opportunity document
- Opportunity specific questions

**BC Bid Help Desk**

[BCBid@gov.bc.ca](mailto:BCBid@gov.bc.ca)

Registration and application support

## 228 **How can I get information/support?**   $\mathbb{H}$

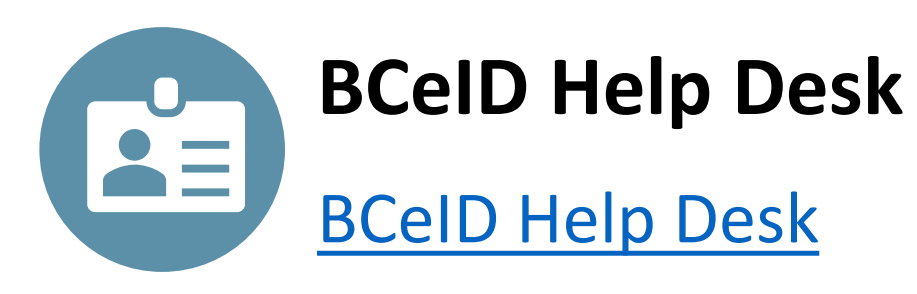

Questions about registering for a Business BCeID

Resetting your BCeID password

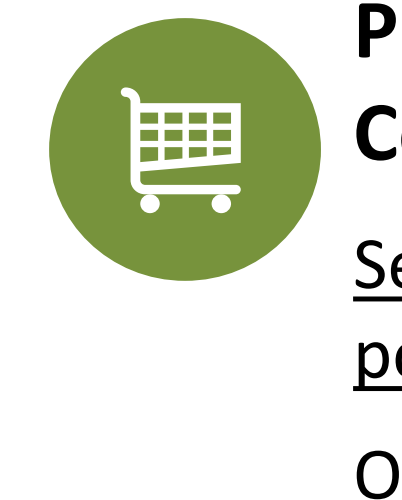

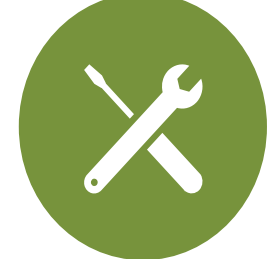

### **250-387-7301**

- $\checkmark$  Assistance with e-Bidding
- $\checkmark$  Posting amendment questions
- $\checkmark$  Time sensitive requests

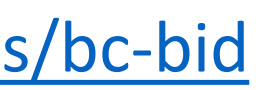

- $\checkmark$  General inquiries
- $\checkmark$  Application process questions

## **Help Desk options**

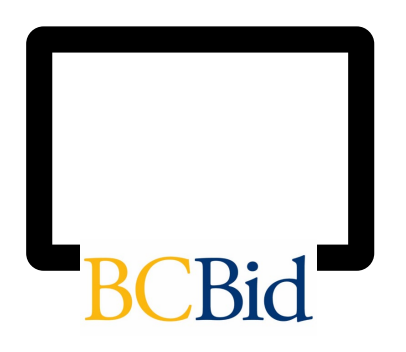

## **[BCBid@gov.bc.ca](mailto:BCBid@gov.bc.ca)**

**Online self-service**  (Submit ticket on public portal)

- $\checkmark$  Application support
- $\checkmark$  Registration support

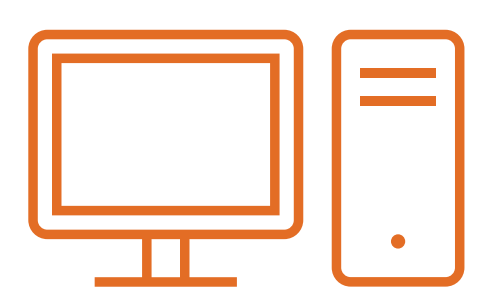

## **ONLINE LEARNING GUIDES, CHECKLISTS AND RESOURCES**: [https://www2.gov.bc.ca/gov/content/bc-procurement-resources/bc-bid](https://www2.gov.bc.ca/gov/content?id=C8A3B1B982304D88B87FD75473A62B14)

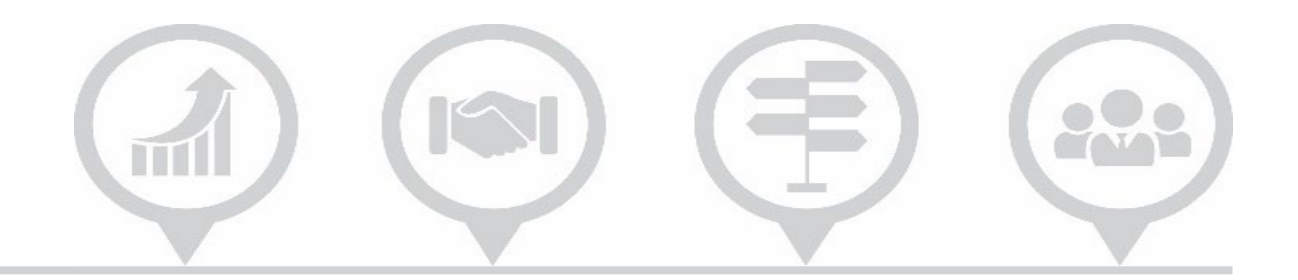

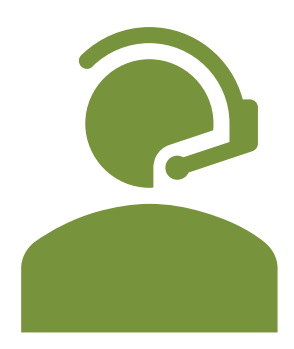

## Questions and Answers

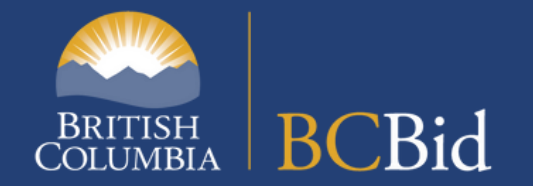